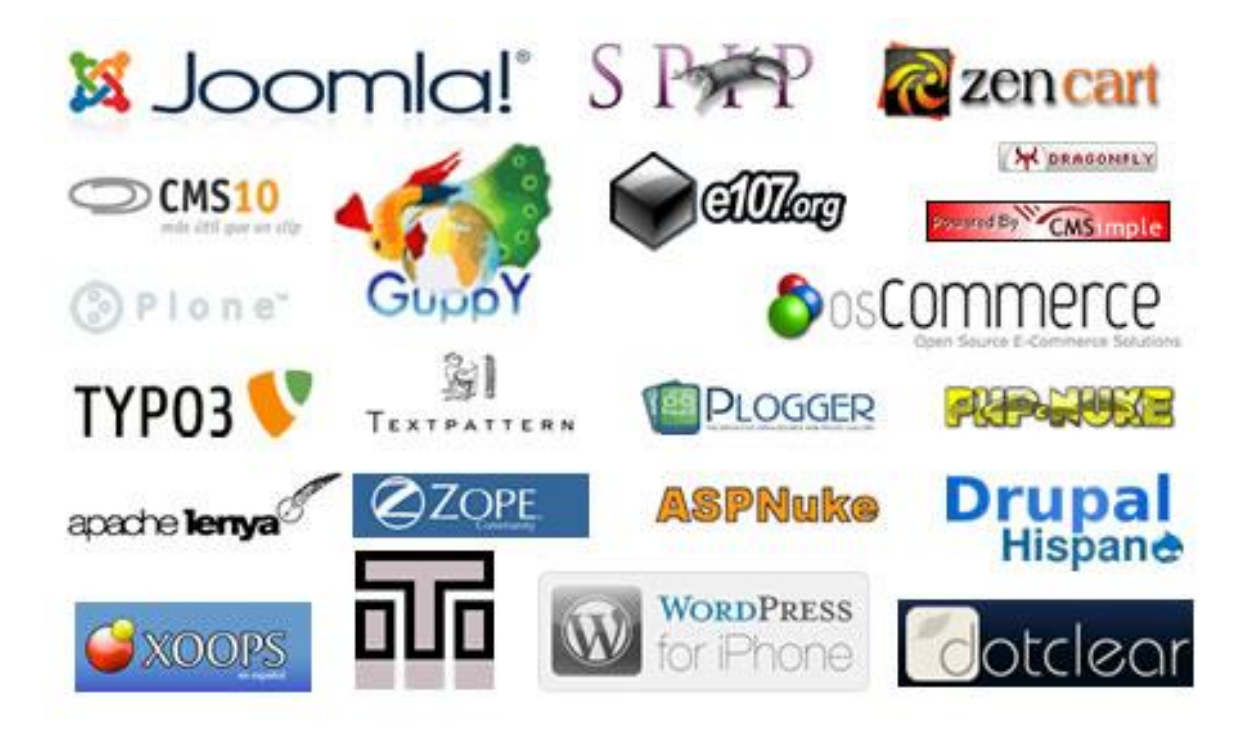

## **Bloque 3.- Sistemas Gestores de Contenidos en el marco de la Implantación de aplicaciones web**

U.T. 4.- Instalación, administración y adaptación de Sistemas Gestores de Contenidos (CMS).

> *Un sistema de gestión de contenidos (en inglés Content Management System, abreviado CMS) es un programa que permite crear una estructura de soporte (framework) para la creación y administración de contenidos, principalmente en páginas web, por parte de los administradores, editores, participantes y demás roles.Consiste en una interfaz que controla una o varias bases de datos donde se aloja el contenido del sitio web. El sistema permite manejar de manera independiente el contenido y el diseño. Así, es posible manejar el contenido y darle en cualquier momento un diseño distinto al sitio web sin tener que darle formato al contenido de nuevo, además de permitir la fácil y controlada publicación en el sitio a varios editores. Un ejemplo clásico es el de editores que cargan el contenido al sistema y otro de nivel superior (moderador o administrador) que permite que estos contenidos sean visibles a todo el público (los aprueba).*

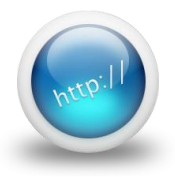

# **Proyecto del Bloque 3**  *Implantación, administración y adaptación de un Sistema Gestor de Contenidos (IAACMS)*

## **Bloque 1.- Actividades con los navegadores (clientes) (0.75p)**

- 1. (0.25p) Visita una Web que utilice HTTPS y comprueba los siguientes datos: Para quién se emitió el certificado, CA, algoritmo, fecha de caducidad y clave pública. Entregar datos obtenidos y pantallas de capturas
- 2. (0.25p) Instala el certificado de una Web segura, visita la Web y comprueba que no vuelve a pedirte autorización, borra el certificado y visítala de nuevo. (Windows y Linux). Entregar el proceso seguido paso a paso y con pantallas de capturas.
- 3. (0.25p)Configura el navegador para que acepte todas las cookies, navega unos minutos por tus Webs favoritas y consulta las cookies que se han guardado en tu equipo. Una vez comprobadas bórralas para no dejar rastros de tu uso de internet y configura el navegador a su estado anterior. Entrega listado de cookies y pasos realizados.

### **Bloque 2.- Actividades con los servidores (6.75p):**

- 1. Instalar los siguientes servidores web (1p):
	- a. IIS en Windows Server 2012. (0.25p)
	- b. Apache2 en servidor Ubuntu. (025p)
	- c. Servidor Web Java **TomCat** [\(http://tomcat.apache.org\)](http://tomcat.apache.org/) en Windows. (0.25p)
	- d. Servidor Web Java **TomCat** en Ubuntu. (0.25p)
- 2. Cambia la configuración de Apache para que cumpla los siguientes requisitos  $(0.5 p)$ :
	- a. El puerto de escucha será el 8080 (0.15p)
	- b. La dirección de correo del administrador será [administrador@ejemplo.com](mailto:administrador@ejemplo.com)  $(0.15p)$
	- c. Cuando se acceda al directorio de una web devuelva por defecto el fichero principal.htm o el fichero indice.htm (0.15p)

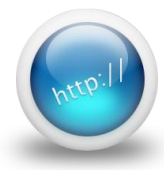

- 3. Configura el servidor Apache para que de acceso a tres sitios. El primero se ubicará en el directorio /var/www/first.com, el segundo en /var/www/second.com y solo permitirá el acceso al usuario "curro". Finalmente, el tercero se ubicará en el directorio /var/www/third.com, pero hará referencia a modo de **directorio virtual a una carpeta ubicada en otro equipo**. (0.5p)
- 4. ¿Cómo se podría configurar un servidor con Linux instalado para utilizar como directorio raíz el utilizado por un servidor Windows? ¿Y cómo se podría configurar un servidor Windows para utilizar como directorio raíz el utilizado por un servidor Linux? (0.5p)
- 5. Crea un sitio Web seguro usando tu propio certificado digital en el marco de los siguientes servidores (1.75p):
	- a. SSL IIS en Windows Server. (0.5p)
	- b. SSL Apache2 en Linux. (0.5p)
	- c. SSL TomCat Linux o Windows. (0.5p)

*(En b y c se utilizará el paquete OpenSSL. Se valorará el uso de un certificado no anónimo como el Certificado de evaluación SSL Symantec Secure Site) (0.25p)*

- 6. Configura para que los servidores interpreten correctamente las páginas creadas en PHP y comprueba que funciona correctamente (1.5p):
	- a. IIS en Windows Server. (0.5p)
	- b. Apache2 en Linux. (0.5p)

*En la corrección de la práctica se valorará la programación de al menos del fichero listado.php que se conectará a la tabla clientes de la base de datos MySql creada por el alumno a tal efecto. Este código debe generar, en el navegador, el listado de clientes contenidos en la base de datos.(0.5p)*

*<https://secure.php.net/manual/es/mysql.examples-basic.php> <http://www.webestilo.com/php/php07b.phtml>*

- 7. Configuración y Comunicación entre (1p):
	- a. Apache con TomCat. (0.5p)
	- b. IIS con TomCat. (0.5p)

*IIS y Apache no puede ejecutar Servlets y JSP (Java Server Pages). Se deberá usar un plugin redireccionador de Tomcat a IIS/Apache para resolver las peticiones de Servlets y JSP.*

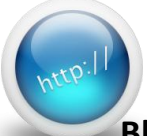

**Bloque 3.- Actividades con Servidores Web y Sistemas Gestores de Contenido (CMS): (2.5p)**

- 1. Instalación, administración y adaptación gráfica de un sistema gestor de contenidos, basado en Apache, PHP y una base de datos MySQL. (1.5p)
	- a. Deberá documentarse el proceso de instalación de los módulos/servicios necesarios, por ejemplo (MySQL, Apache, PHP, etc.). (0.5p)
		- *Se podrá usar un paquete tipo Wamp, Lamp, Xamp, etc.; aunque se valorará positivamente la instalación indicidualizada de cada módulo necesario (MySql, Apache, PHP y módulo de administración phpMyAdmin*
	- b. Cada alumno de prácticas deberá instalar [PrestaShop para e-commerce](http://www.prestashop.com/es/) (0.5p) y un gestor de contenidos a su elección. (0.75p)
- 2. Instalación, administración y adaptación gráfica el sistema gestor de contenidos - CMS Java Liferay- basado en Tomcat. (0.75) *Se valorará la originalidad del sitio, así como la utilidad, sencillez y estética del entorno gráfico. Debe probarse debidamente el funcionamiento correcto en cada caso.*
- 3. Opcional <http://cocoon.apache.org/>: Instalación del Framework Apache-Cocoon en Tomcat. Se probará mediante una index.xml/dtd/xslt.

#### **Formato de entrega de la práctica individual:**

Documento en formato pdf con explicaciones exhaustivas, se podrán incluir capturas de pantallas, vídeos, etc.

*Es muy importante que cada apartado esté debidamente probado.*

# *Cada bloque deberá tener una puntuación mínima que sea superior al 60% de la puntuación máxima de dicho bloque*

#### **Trabajos realizados por alumnos del 2º curso ASIR/IAW:**

*[http://dis.um.es/~lopezquesada/documentos/IES\\_1213/IAW/curso/material.html#ut4](http://dis.um.es/~lopezquesada/documentos/IES_1213/IAW/curso/material.html#ut4) [http://dis.um.es/~lopezquesada/documentos/IES\\_1314/IAW/curso/material.html#ut4](http://dis.um.es/~lopezquesada/documentos/IES_1314/IAW/curso/material.html#ut4) [http://dis.um.es/~lopezquesada/documentos/IES\\_1415/IAW/curso/material.html#ut4](http://dis.um.es/~lopezquesada/documentos/IES_1415/IAW/curso/material.html#ut4)*

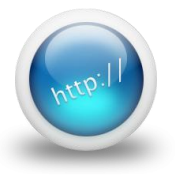

# *Puntuación*

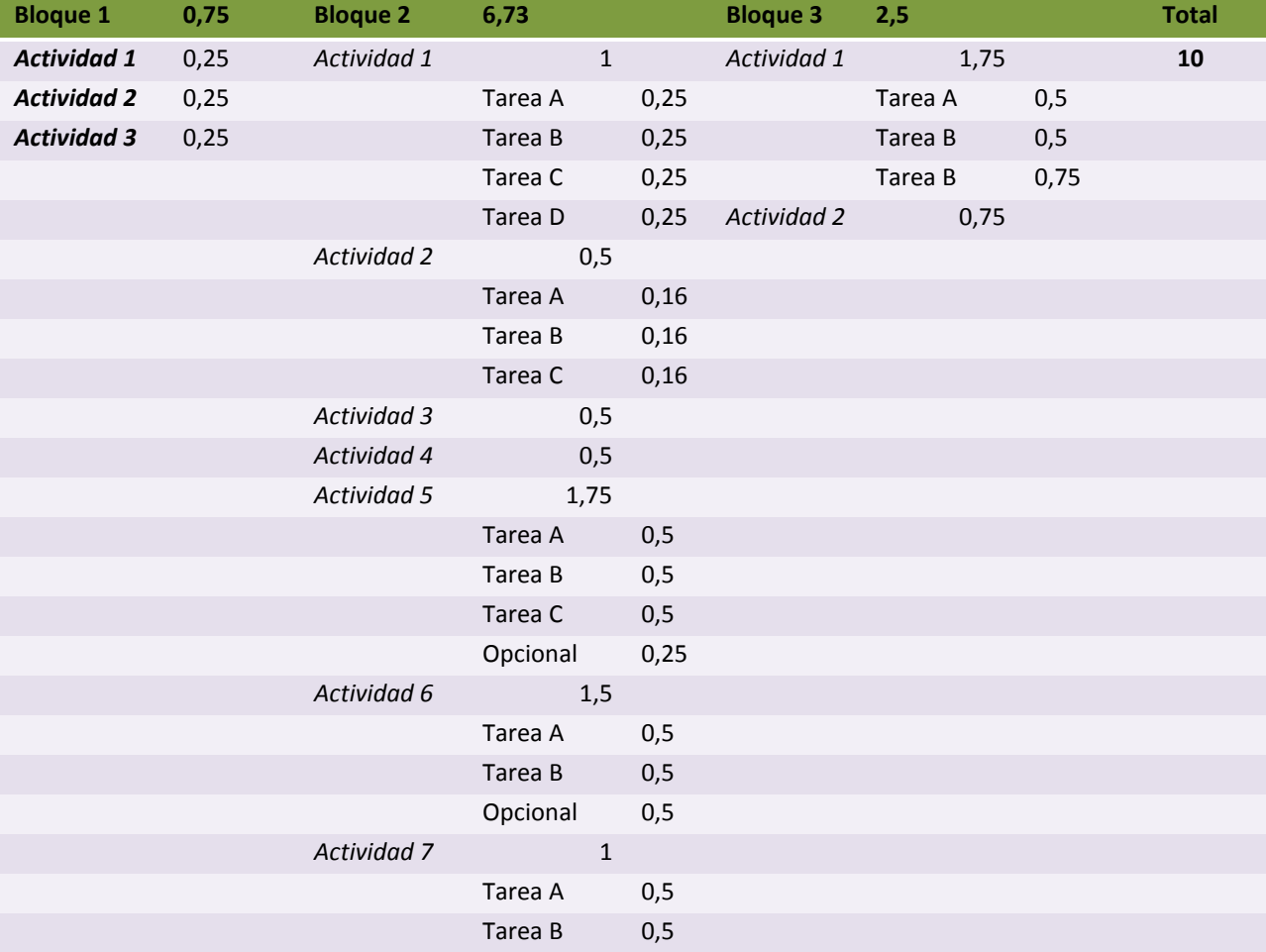